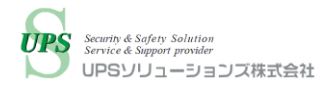

# UPS ソリューションズ UPS・シャットダウンボックスによる Lenovo ThinkAgile MX シリーズ構成 Microsoft Azure Stack HCI の シャットダウン・起動検証レポート

2021 年 11 月 4 日 (木) UPS ソリューションズ株式会社

## 目次

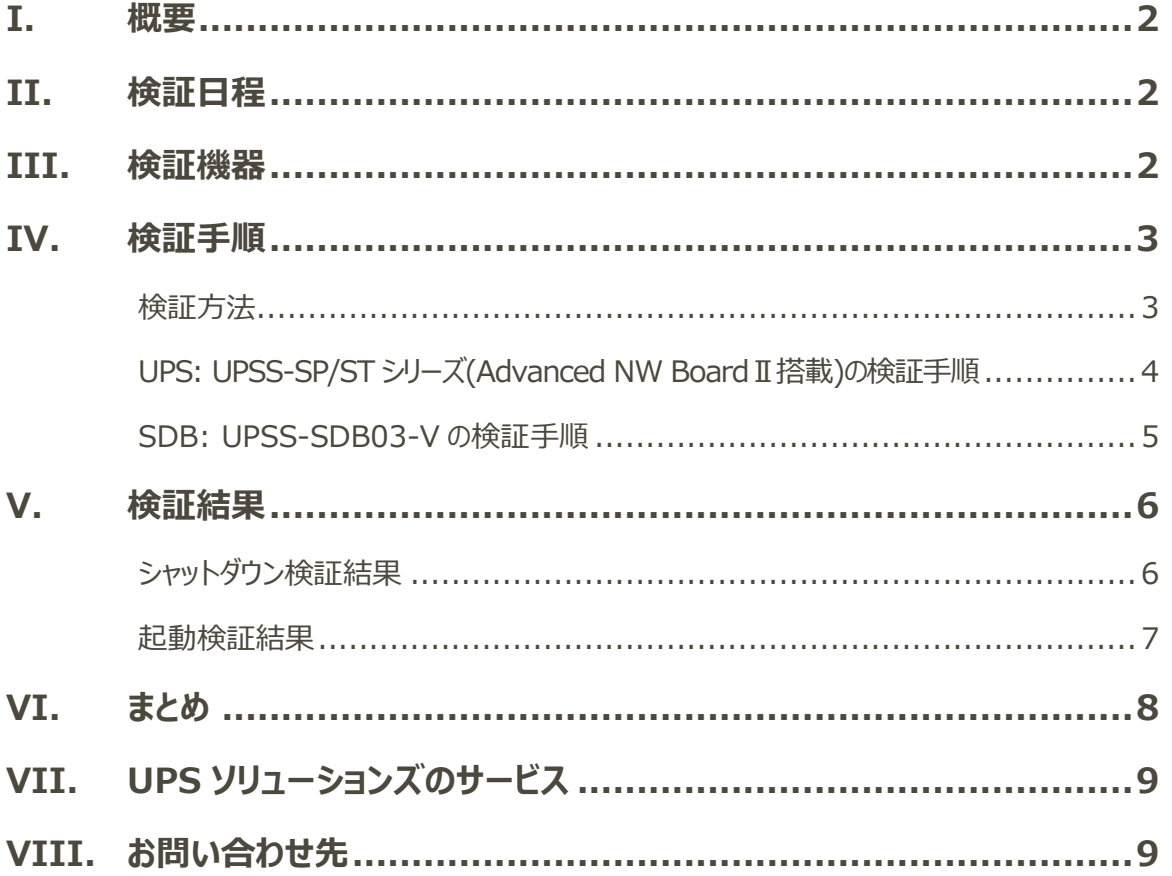

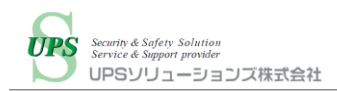

### <span id="page-2-0"></span>I. 概要

Lenovo ThinkAgile MX シリーズは、Microsoft Azure Stack HCI に要求されるハードウェア構成 およびファームウェアを検証済みのサーバ製品です。最小 2 ノードの Azure Stack HCI を構成でき、 オンプレミスの仮想化基盤を Microsoft Azure とのハイブリッド/マルチクラウドに統合できます。

オンプレミス環境に Lenovo ThinkAgile MX シリーズ構成の Microsoft Azure Stack HCI を導入する場合、 停電対策として UPS および UPS と連携したシャットダウン・自動起動ソリューションを推奨します。

UPS ソリューションズ (以下 UPSS) 製シャットダウンボックス「UPSS-SDB03-VI(以下 SDB)は 各 UPS と連携して対象機器の自動シャットダウン・自動起動を行う UPS オプション製品です。

今回 SDB を使用した構成及び、SDB を使用せず UPSS 製 UPS のみ使用した構成、それぞれの構成において Lenovo ThinkAgile MX シリーズ構成 Microsoft Azure Stack HCI のシャットダウンおよび自動起動検証を実 施致しました。

いずれも構成でも、シャットダウン・自動起動にあたり、外部サーバを使用せずに Lenovo ThinkAgile MX シリーズ構成 Microsoft Azure Stack HCI を制御できることを確認しました。

### <span id="page-2-1"></span>II. 検証日程

日時:2021 年 10 月 26 日(火) 場所:株式会社ネットワールド プリ・インテグレーション・センター

### <span id="page-2-2"></span>III. 検証機器

以下に本検証で使用した機器を記載します。

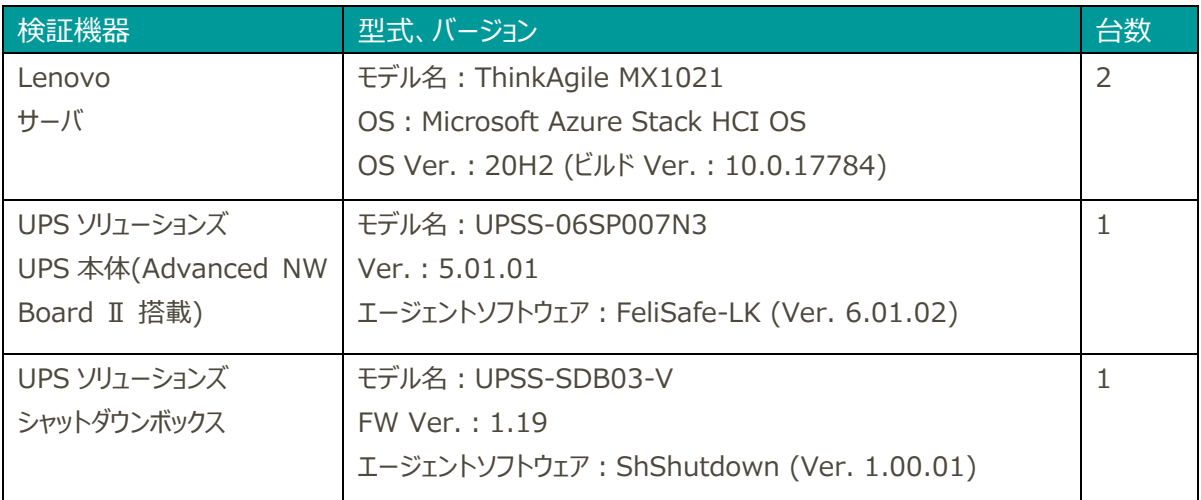

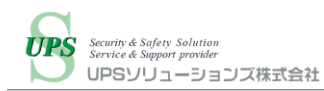

### <span id="page-3-0"></span>IV. 検証手順

#### <span id="page-3-1"></span>検証方法

#### **○シャットダウン**

UPS または SDB の各機器から ThinkAgile MX(Azure Stack HCI)に対してネットワーク経由で エージェントに指示し、事前に配置した PowerShell スクリプトファイル(.ps1)を実行することで、 シャットダウンが正常に行われ、機器が停止することを確認します。 UPS または SDB のスクリプト実行内容は下記の通りです。

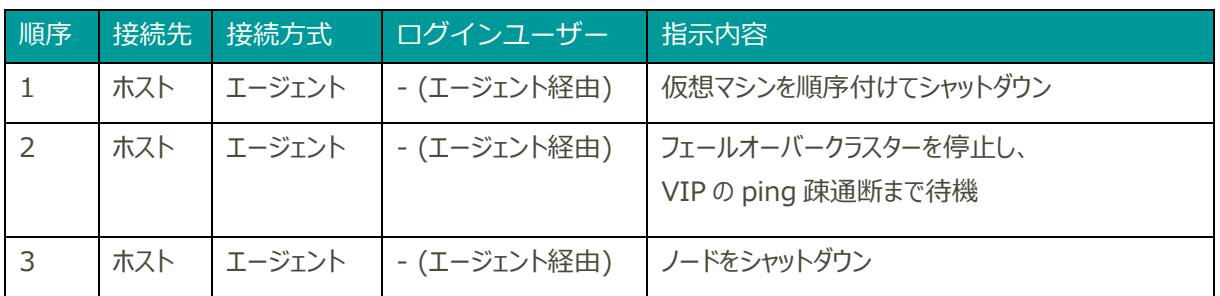

#### **○起動**

ThinkAgile MX(Azure Stack HCI)をシャットダウン後に、UPS または SDB から各ノードの XCC に対して ネットワーク経由で起動スクリプトを実行します。

その後、事前に配置した PowerShell スクリプトファイル(.ps1)をエージェント経由で実行し、正常に 起動することを確認します。

UPS または SDB のスクリプト実行内容は下記の通りです。

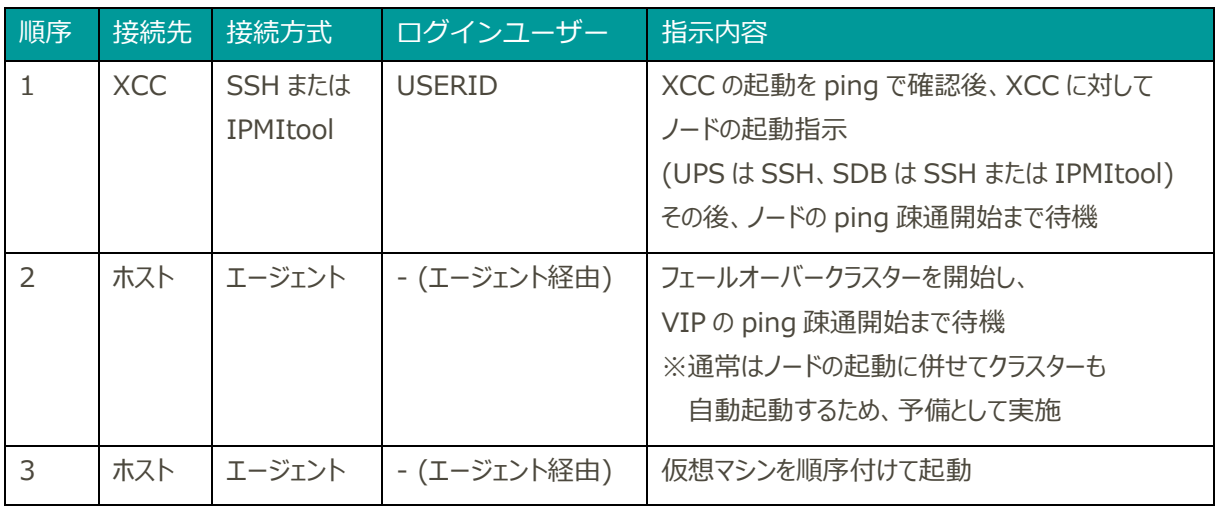

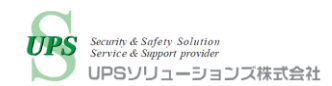

#### <span id="page-4-0"></span>UPS: UPSS-SP/ST シリーズ(Advanced NW Board II 搭載)の検証手順

UPS の電源ケーブルをコンセントから抜線して、擬似停電を発生させることでシャットダウンスクリプトを実行し、 完了後に電源ケーブルを再接続して UPS を自動起動させ、起動スクリプトを実行することで検証を行いました。 システム構成は下記の通りです。

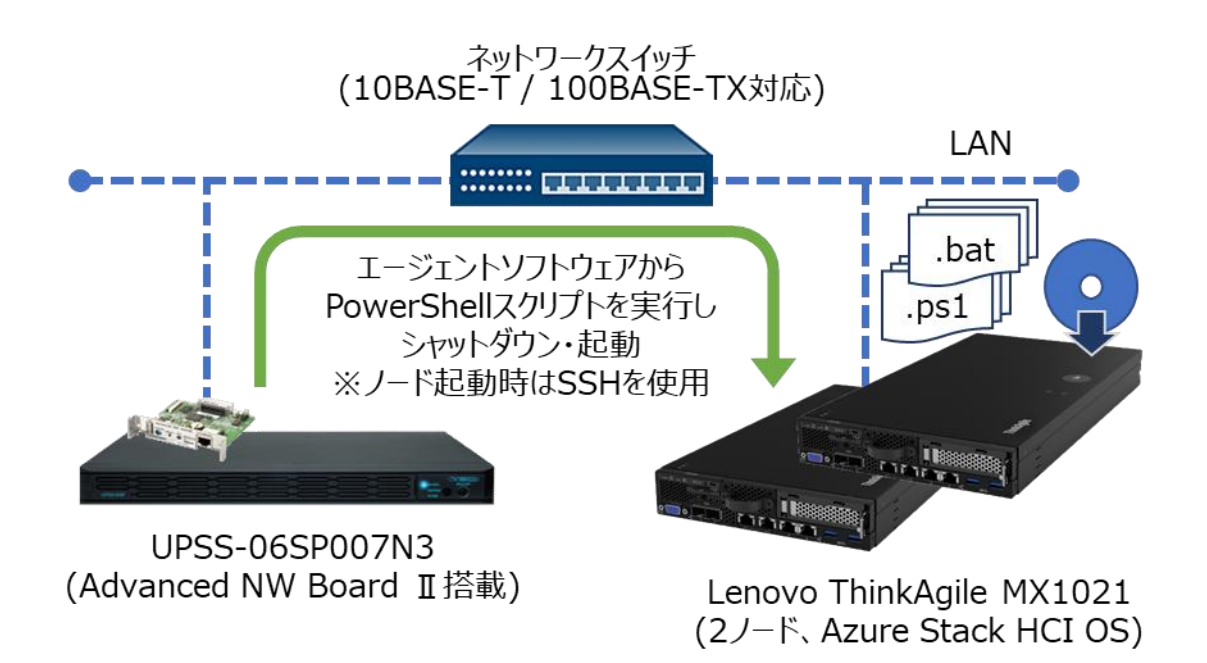

事前に、対象となるノードに対してシャットダウン・起動に使用する bat ファイルおよび PowerShell スクリプト (.ps1)を配置します。また、UPS と連携するためのエージェントソフトウェア「FeliSafe-LK」をサーバにインストールし、 連携設定を行います。

※FeliSafe-LK は PowerShell スクリプトを直接実行できないため、bat ファイル経由で PowerShell スクリプトを実行します。

実際の導入状況を想定し、ThinkAgile MX(Azure Stack HCI)上では仮想マシンを 5 台動作させ、 3 グループに分けて順番にシャットダウン・起動を行います。仮想マシンに対してはエージェントのインストールや 特殊な設定変更は行いません。

※実際の導入時は、UPS が停電を検知した場合に、UPS が ThinkAgile MX(Azure Stack HCI)に対して 自動でシャットダウンを開始します。

なお、本検証ではラックマウント型の SP シリーズを使用しておりますが、タワー型の ST シリーズとシャットダウンに関する 機能は同等のため、検証結果が SP シリーズと ST シリーズで異なることはございません。そのため、本検証は実質的 に ST シリーズの検証とも同等のものとなります。

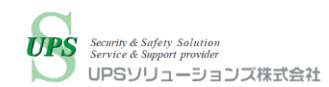

#### <span id="page-5-0"></span>SDB: UPSS-SDB03-V の検証手順

SDB に対して手動でシャットダウン・起動スクリプト実行を指示し、検証を行いました。 システム構成は下記の通りです。

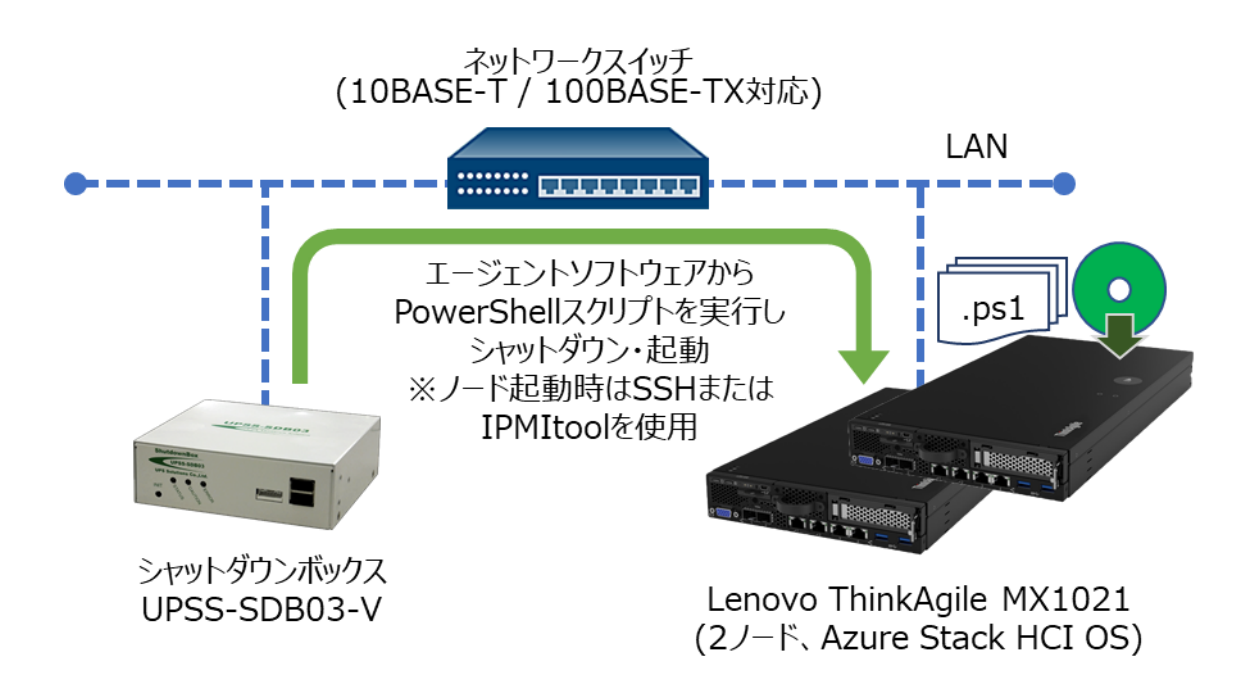

事前に、対象となるノードに対してシャットダウン・起動に使用する PowerShell スクリプト(.ps1)を配置します。 また、SDB と連携するためのエージェントソフトウェア「ShShutdown」をサーバにインストールし、 連携設定を行います。

実際の導入状況を想定し、ThinkAgile MX(Azure Stack HCI)上では仮想マシンを 5 台動作させ、 3 グループに分けて順番にシャットダウン・起動を行います。仮想マシンに対してはエージェントのインストールや 特殊な設定変更は行いません。

※実際の導入時は、SDB の連携先 UPS が停電した場合に、SDB が UPS の停電を検知することで、SDB が ThinkAgile MX(Azure Stack HCI)に対してシャットダウンを開始します。 また、復電時に UPS が給電再開して SDB が起動した場合に、自動で起動スクリプトを実行します。

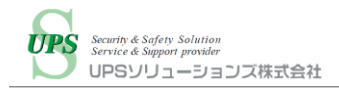

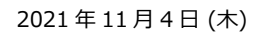

### <span id="page-6-0"></span>V.検証結果

本検証の結果は以下の通りです。

#### <span id="page-6-1"></span>シャットダウン検証結果

UPS または SDB によって ThinkAgile MX(Azure Stack HCI)のシャットダウンが可能であることを 確認しました。

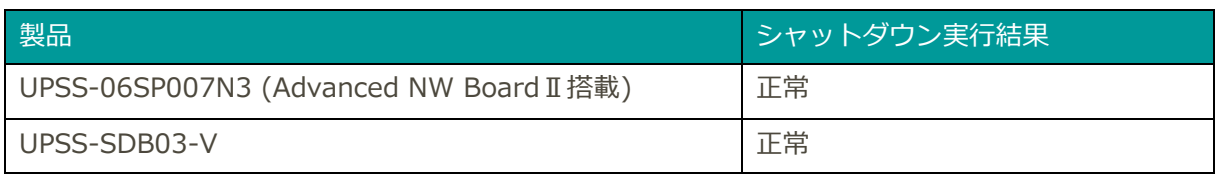

シャットダウン完了までの所要時間は以下の通りです。

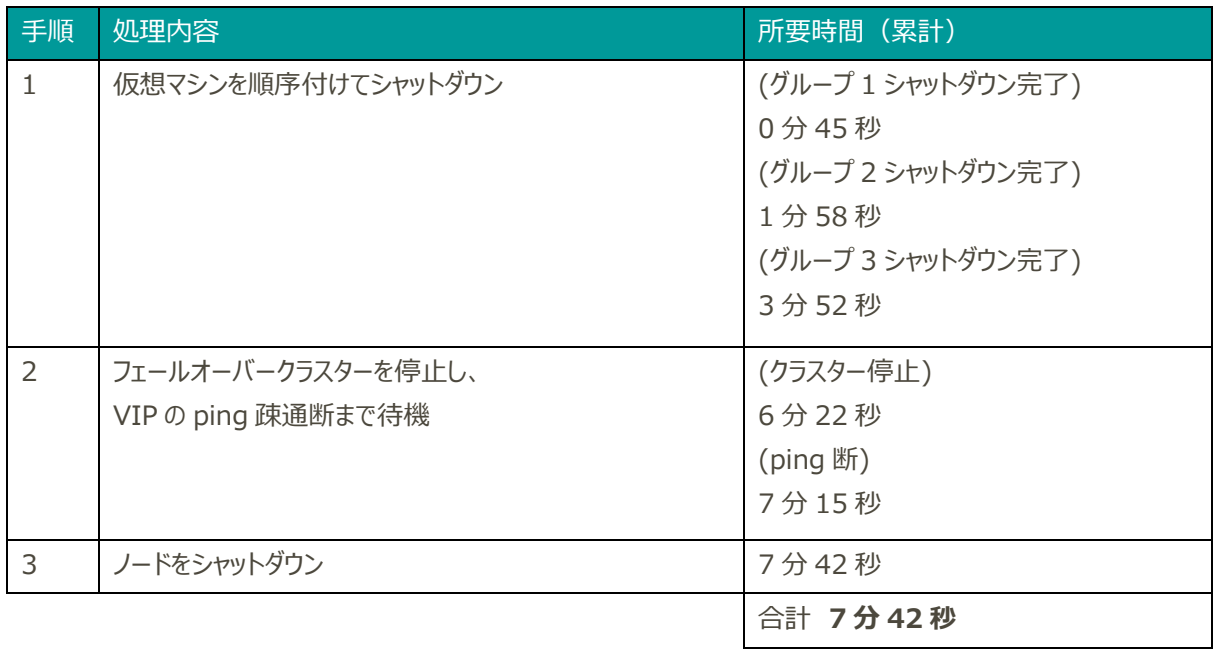

なお、ThinkAgile MX(Azure Stack HCI)本体のシャットダウン・停止は下記より判断致しました。

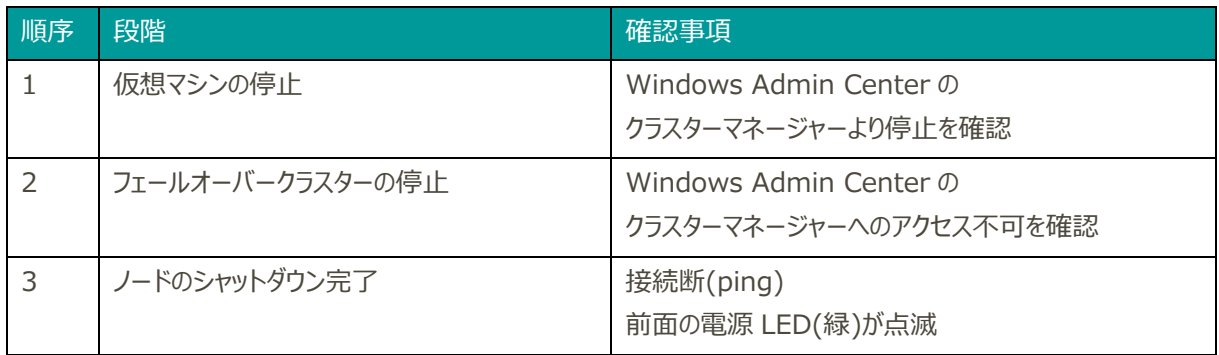

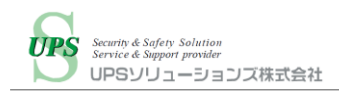

#### <span id="page-7-0"></span>起動検証結果

UPS または SDB によって ThinkAgile MX(Azure Stack HCI)の起動が可能であることを確認しました。

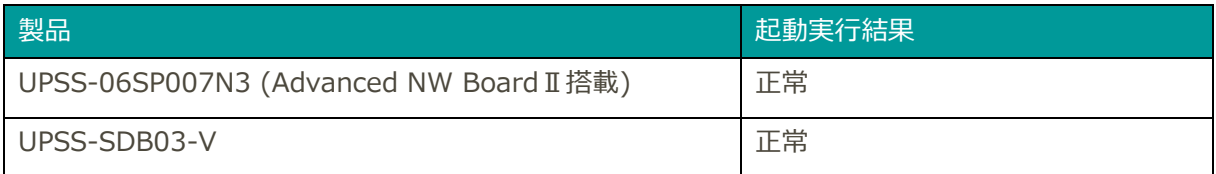

#### 起動時の所要時間は以下の通りです。

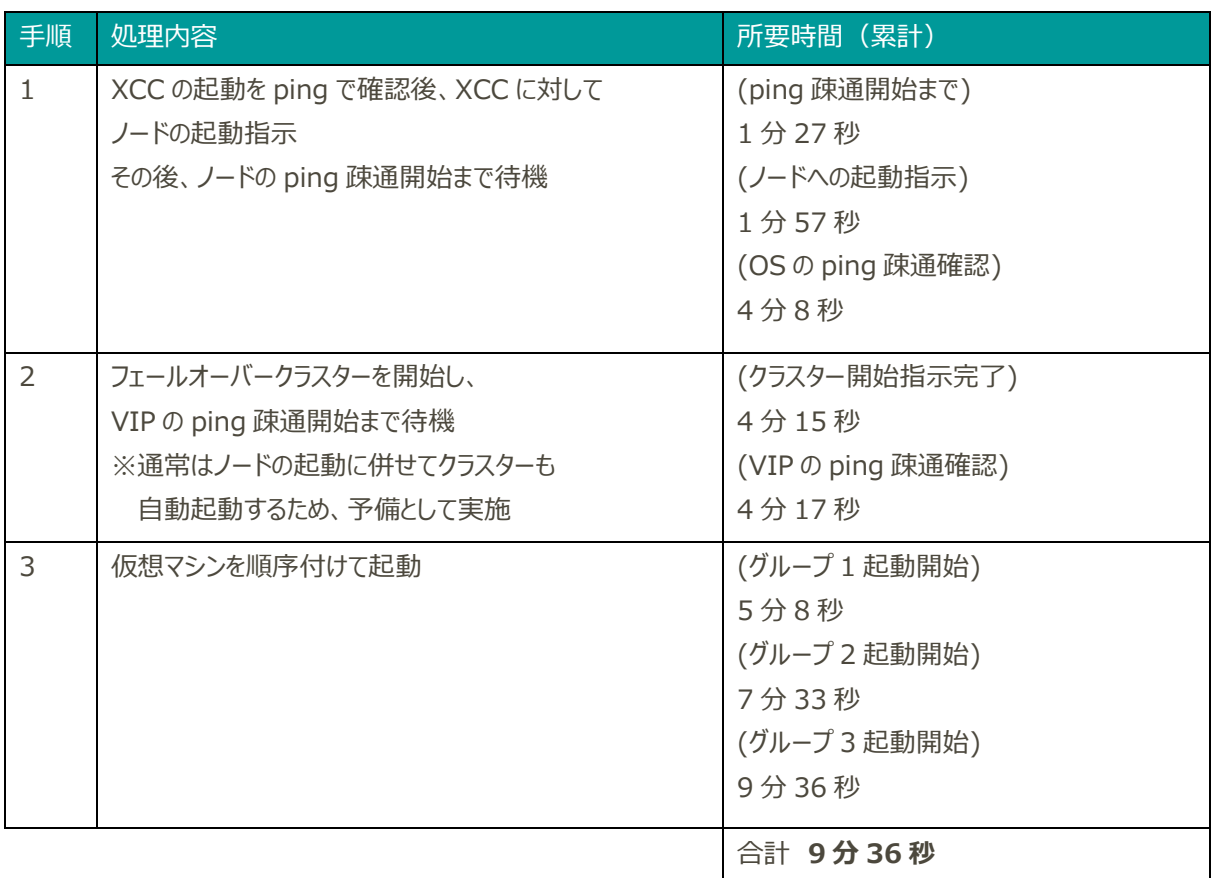

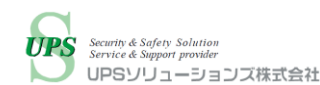

なお、ThinkAgile MX(Azure Stack HCI)本体の起動は下記より判断致しました。

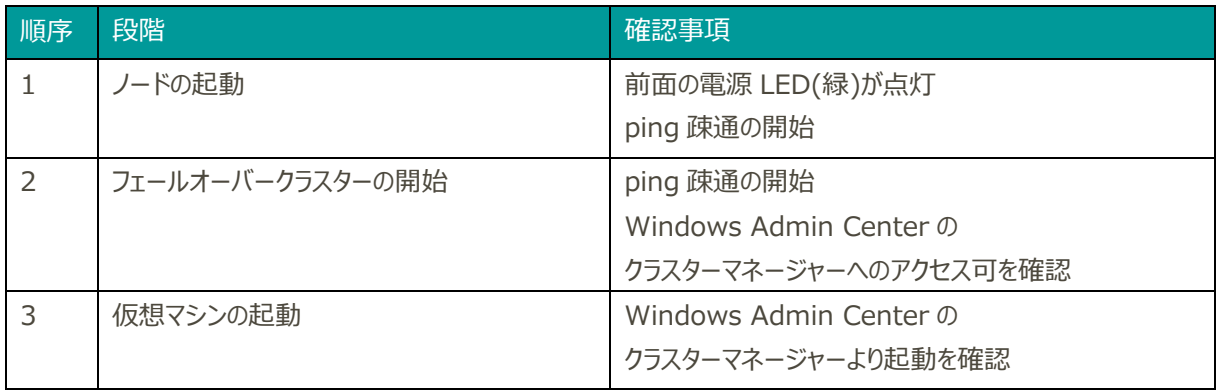

※以上の結果は検証環境の実測値となります。

運用開始後に稼働中の ThinkAgile MX(Azure Stack HCI)をシャットダウンおよび起動する場合は、 所要時間は変動する可能性がございます。

### <span id="page-8-0"></span>VI. まとめ

本検証にて、UPS ソリューションズ製 UPSS-SP/ST シリーズ(Advanced NW Board Ⅱ搭載)であれば UPS 単体のみでシャットダウンボックスやその他外部サーバを立てることなく、Lenovo ThinkAgile MX シリーズ構成 Microsoft Azure Stack HCI をシャットダウン・起動制御できることを確認しました。

また UPSS 製他シリーズ UPS の構成や他メーカー製 UPS を使用した構成においては、シャットダウンボックス を用いる事により、外部サーバを立てることなく、Lenovo ThinkAgile MX シリーズ構成 Microsoft Azure Stack HCI をシャットダウン・起動制御できることを確認しました。

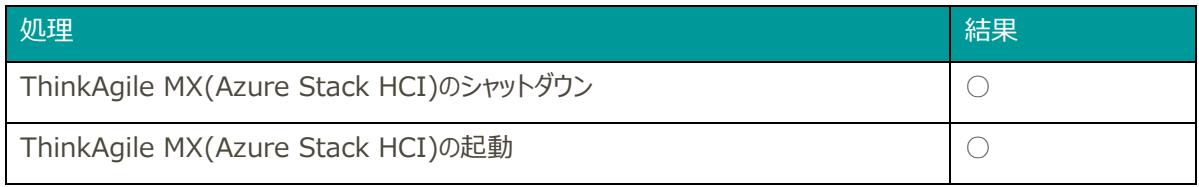

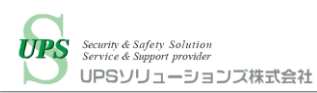

# <span id="page-9-0"></span>VII. UPS ソリューションズのサービス

UPS ソリューションズでは Lenovo ThinkAgile MX シリーズ構成 Microsoft Azure Stack HCI のモデル名、 消費電力の情報を頂ければ、UPS の選定からシャットダウン・自動起動の設定までトータルでサポート致します。

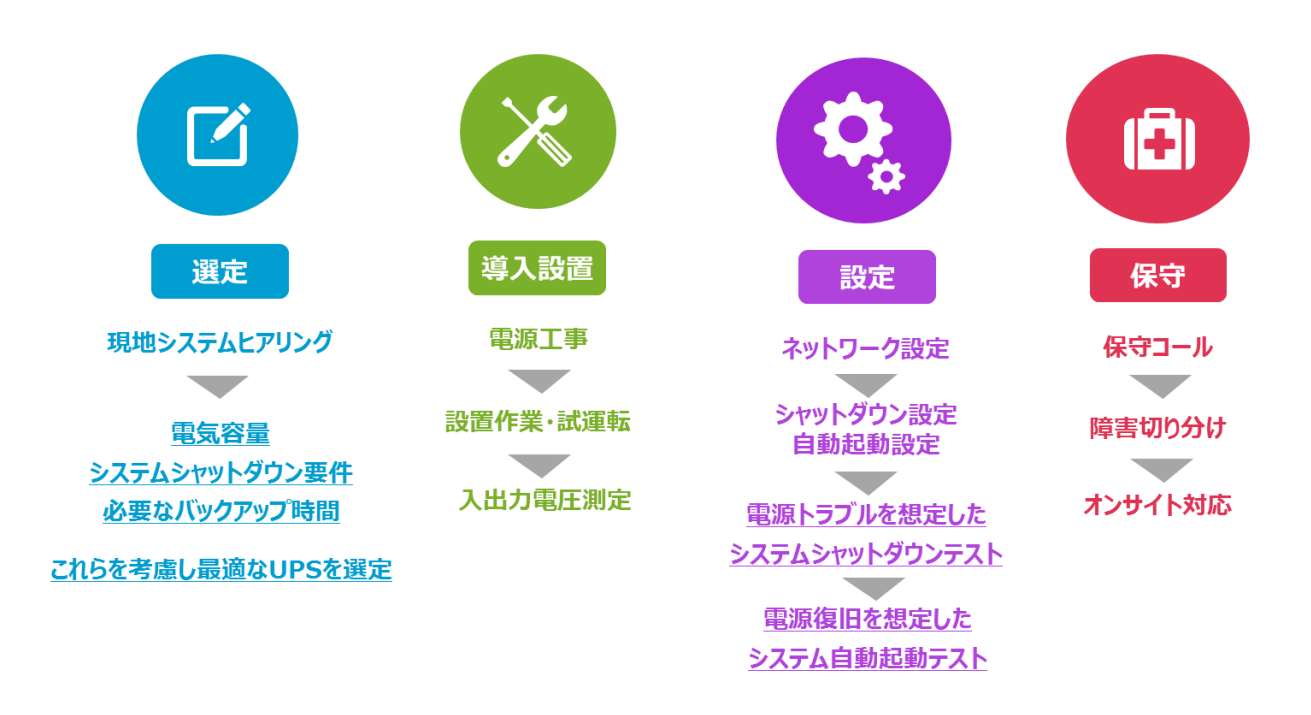

※現地下見、事前打ち合わせは別途有償となる場合がございます。まずはご相談下さい。 ※導入時は UPS ソリューションズによるシャットダウン設定、テスト作業が必須となります。

### <span id="page-9-1"></span>VIII. お問い合わせ先

UPS ソリューションズ株式会社 技術営業部 ソリューション・サービスグループ

〒101-0032 東京都千代田区岩本町 2-13-6 ミツボシ第 3 ビル TEL:03-5833-4061 FAX:03-3861-0920 e-mail: ups-sales@ups-sol.com URL: https://www.ups-sol.com/

※本資料に記載されている会社名および製品名は各社の商標または登録商標です